## Frequently Asked Question (FAQ) Library

## How do I request an API token?

An API (Application Programming Interface) token is a unique code that is associated with a single user on a specific REDCap project. The token allows the user to programmatically access data within the project. API tokens are useful for programming utilities. For example, the REDCap Mobile App uses encrypted tokens to select and return data.

IMPORTANT: An API token provides 'back door' access to your data. It is critical to keep your API token secure. DO NOT share your API token with others. Store your API token in a secured location that has restricted access and is configured for high-risk data.

If your token is no longer needed, it can be invalidated. Tokens can also be regenerated as necessary.

#### To request an API token:

- 1. To be granted a token, your user-rights must include 'API' privileges. For more information, see *FAQ: User Rights*.
  - a. If you have multiple projects, you must request an API token for each individual project.
- 2. To request an API token, open the project.
  - a. On the left navigation menu, under 'Applications' click API.

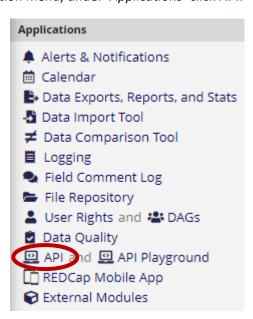

| FAQ: API Token (v1.0, 11.15.20) |                              |
|---------------------------------|------------------------------|
| Page 1 of 2                     | Tags: Features Advanced, API |

# Frequently Asked Question (FAQ) Library

3. In the next window, click on 'Request API Token'.

#### Obtain API token for "Demo"

Use the button below to request an API token for this project from your REDCap administrator. You will need a different token for each project you would like to access. Please note that your REDCap administrator is emailed every time a token is requested.

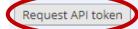

4. Once you submit your request, you will see the confirmation message below. APIs must be reviewed and approved by a REDCap@Yale administrator.

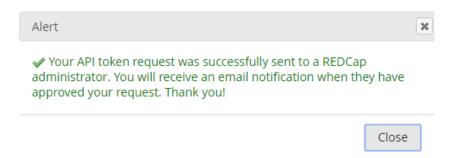

5. You will receive an email confirming the approval of your API token. Once received, return to the API application in your REDCap project to view your token. The link within your email will take you directly to the page.

### Please allow 1-2 business days for your request to be reviewed and approved.

6. To familiarize yourself with API's, you can visit the 'API Playground' which allows you to experiment with the REDCap API and see the range of its functionality without writing code.

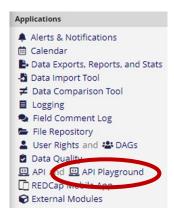

| FAQ: API Token (v1.0, 11.15.20) |                              |
|---------------------------------|------------------------------|
| Page 2 of 2                     | Tags: Features Advanced, API |